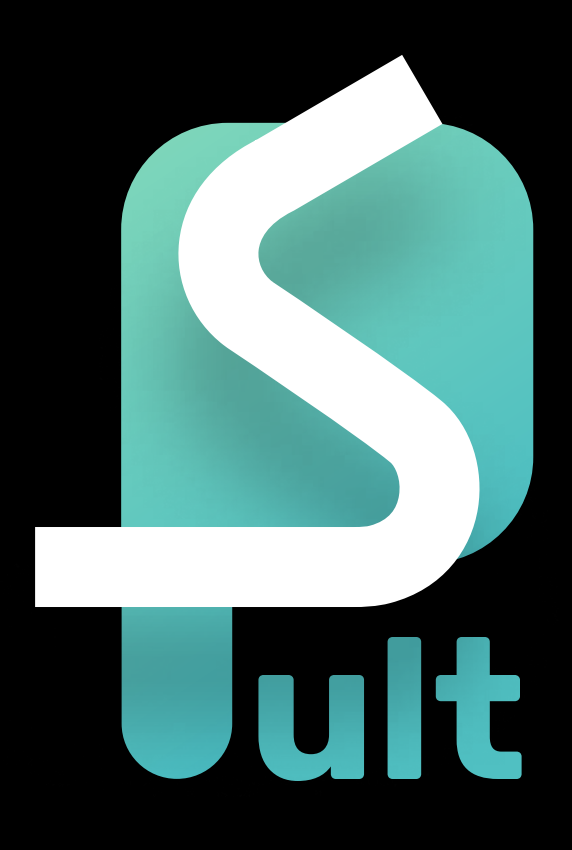

## ASPultPlus

Руководство по быстрому старту

### Назначение мобильного приложения ASPultPlus

Мониторинг состояния лифтов, эскалаторов, подъемников, транспортеров

Обеспечивает голосовую связь

Доступ к информации о лифтовых блоках

Возможность произвести настройку сервисных

приборов станции и ЛБ

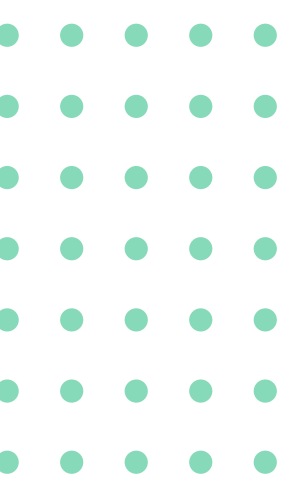

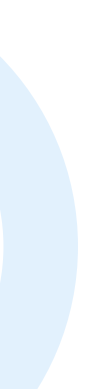

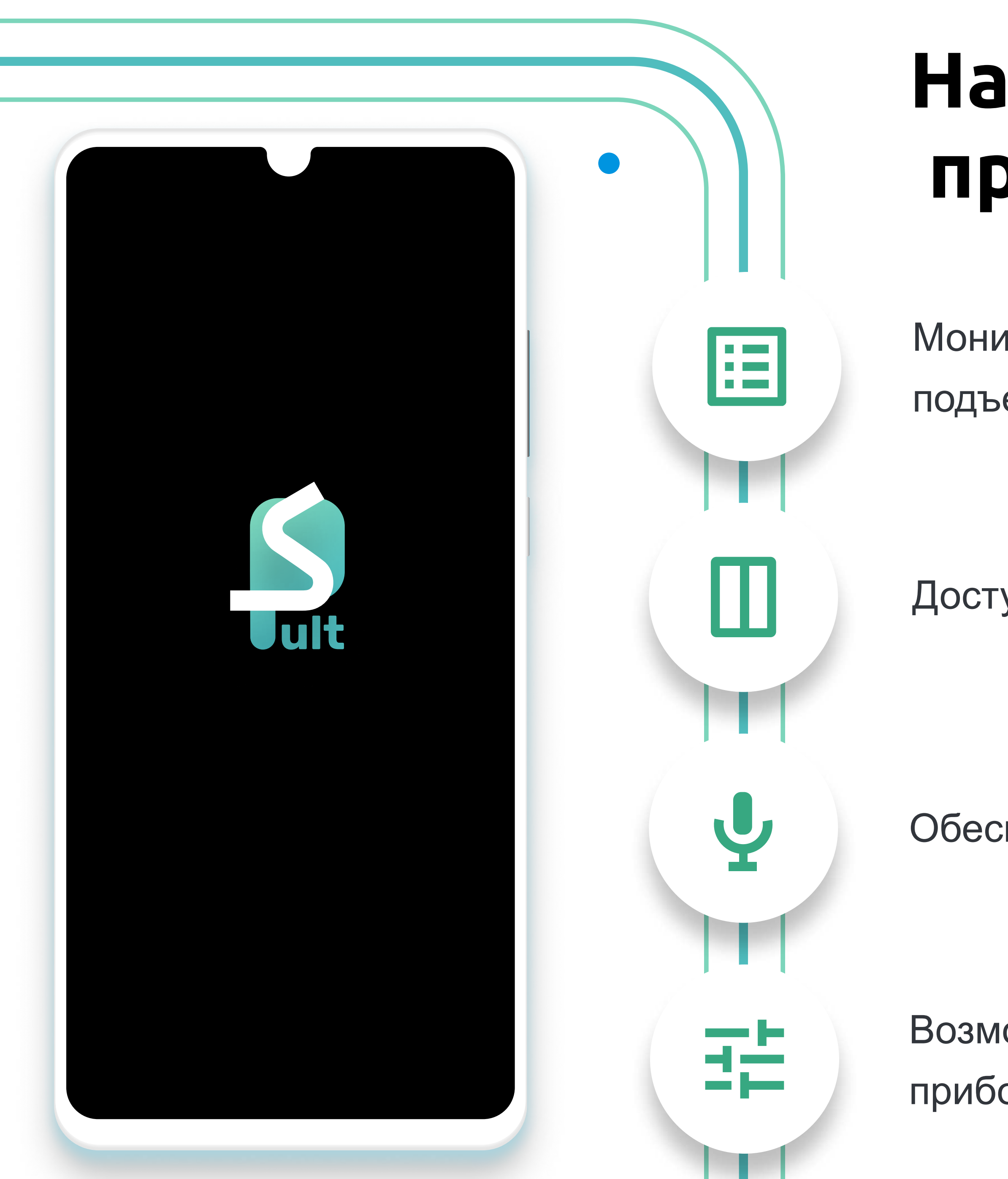

Необходим персональный компьютер, для настройки сервера, к которому будет выполняться подключение (LKDSDisp, LKDSDomain) Функционал без ограниченй Для подключения следует создать сервер и ввести параметры подключения

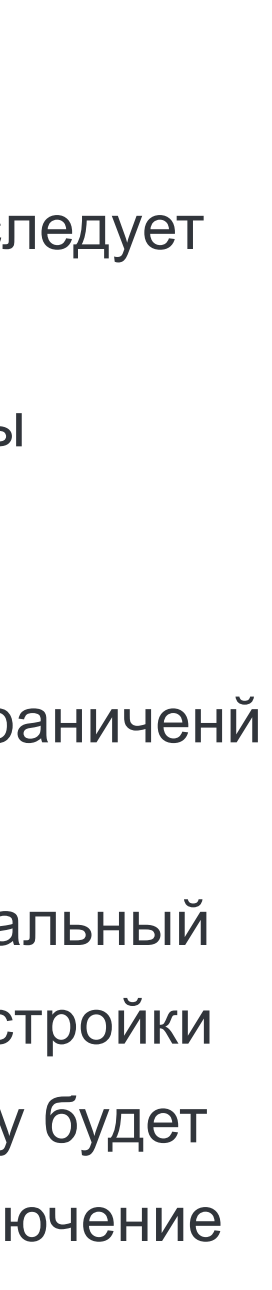

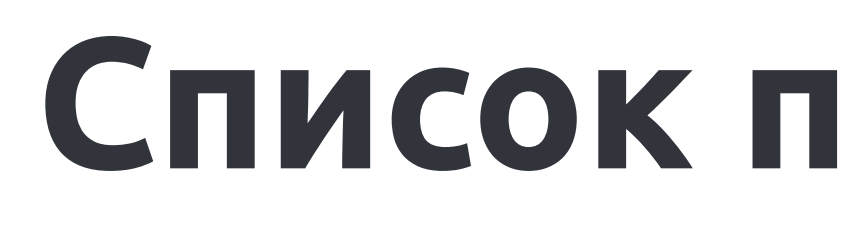

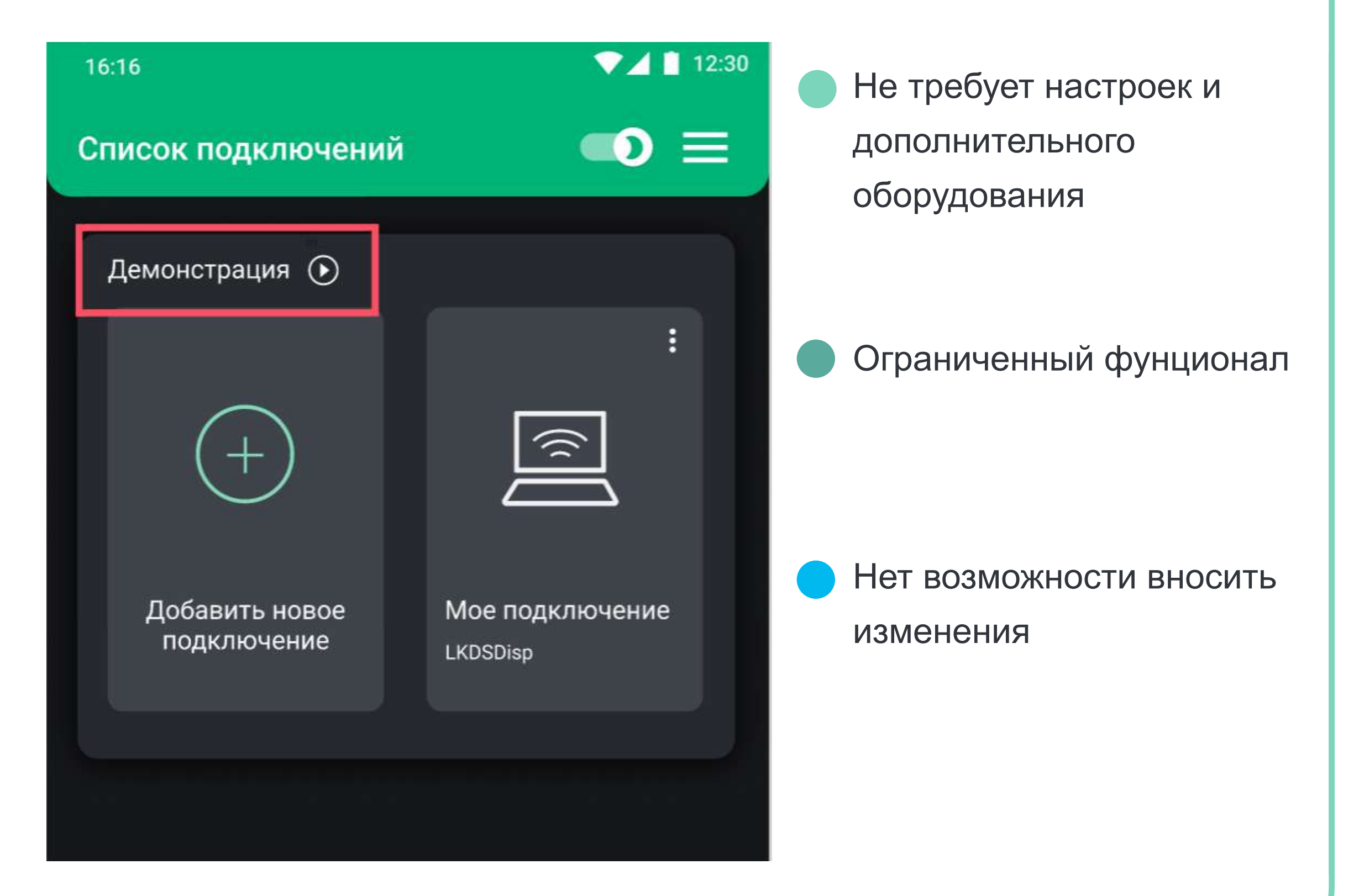

#### Список подключений

#### Режим «Демонстрация» При повото подключения

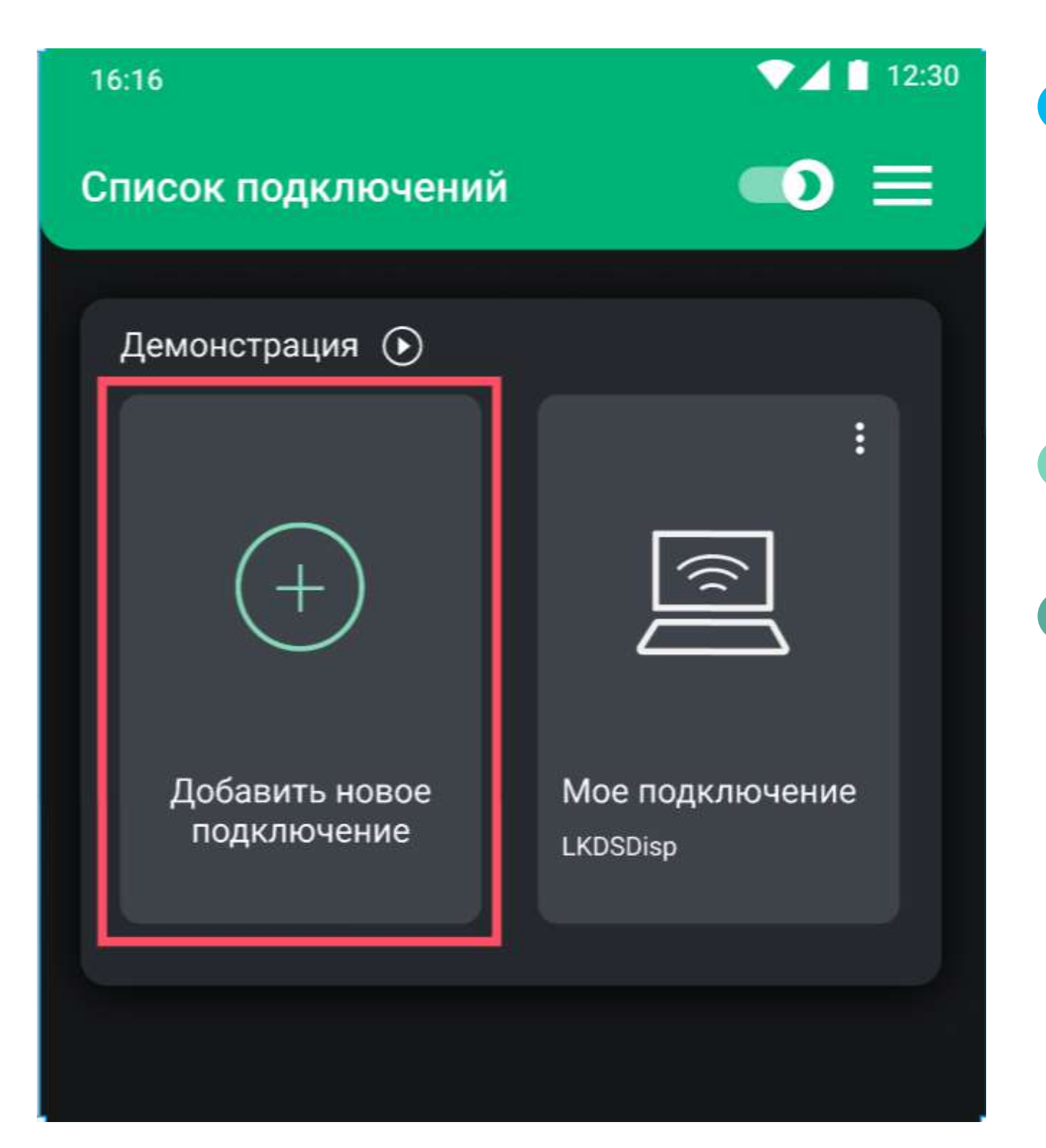

#### Подключение к персональному серверу

На момент создания данной презентации, существует три типа сервера: LKDSDisp, LKDSDomain, LKDSCloud.

LKDSDisp - клиент-серверное решение. Для настройки нужен ПК, где будет храниться база

LKDSDomain - расширенная версия LKDSDisp. Новые возможности, в частности добавлен Web интерфейс

LKDSCloud - облачный сервис, позволяет не иметь серверный компьютер, где будет храниться БД, но может работать только с ЛБPro CM3 или ЛБ7

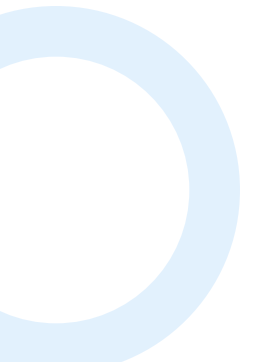

 $\begin{array}{ccccccccccccccccc} \bullet & \bullet & \bullet & \bullet & \bullet & \bullet \end{array}$ 

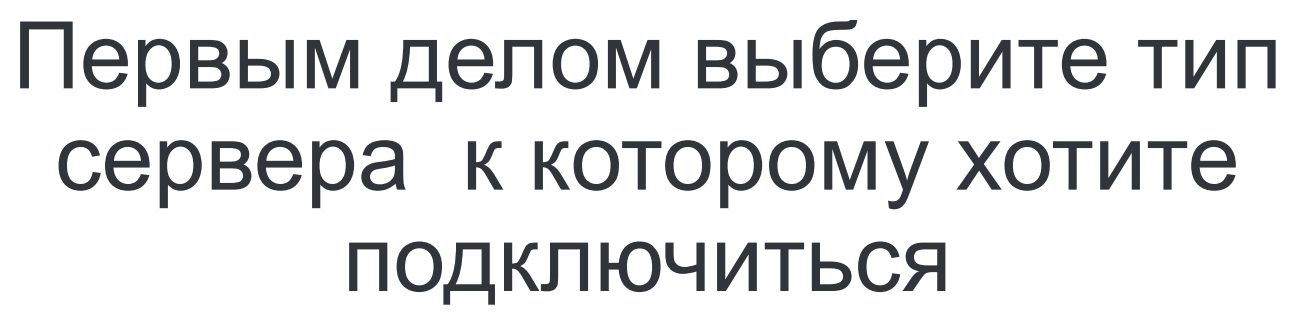

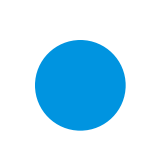

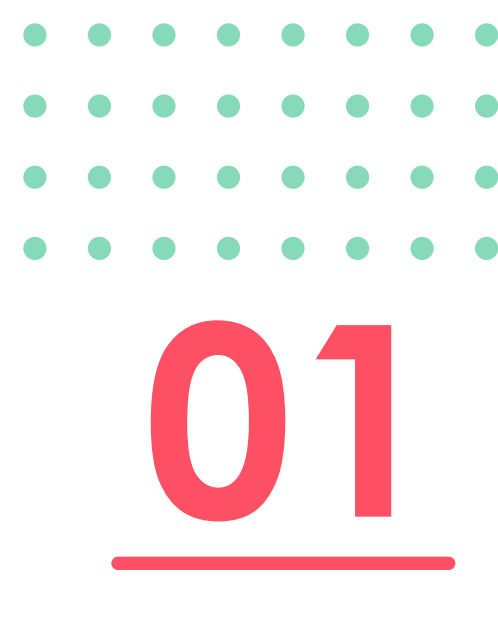

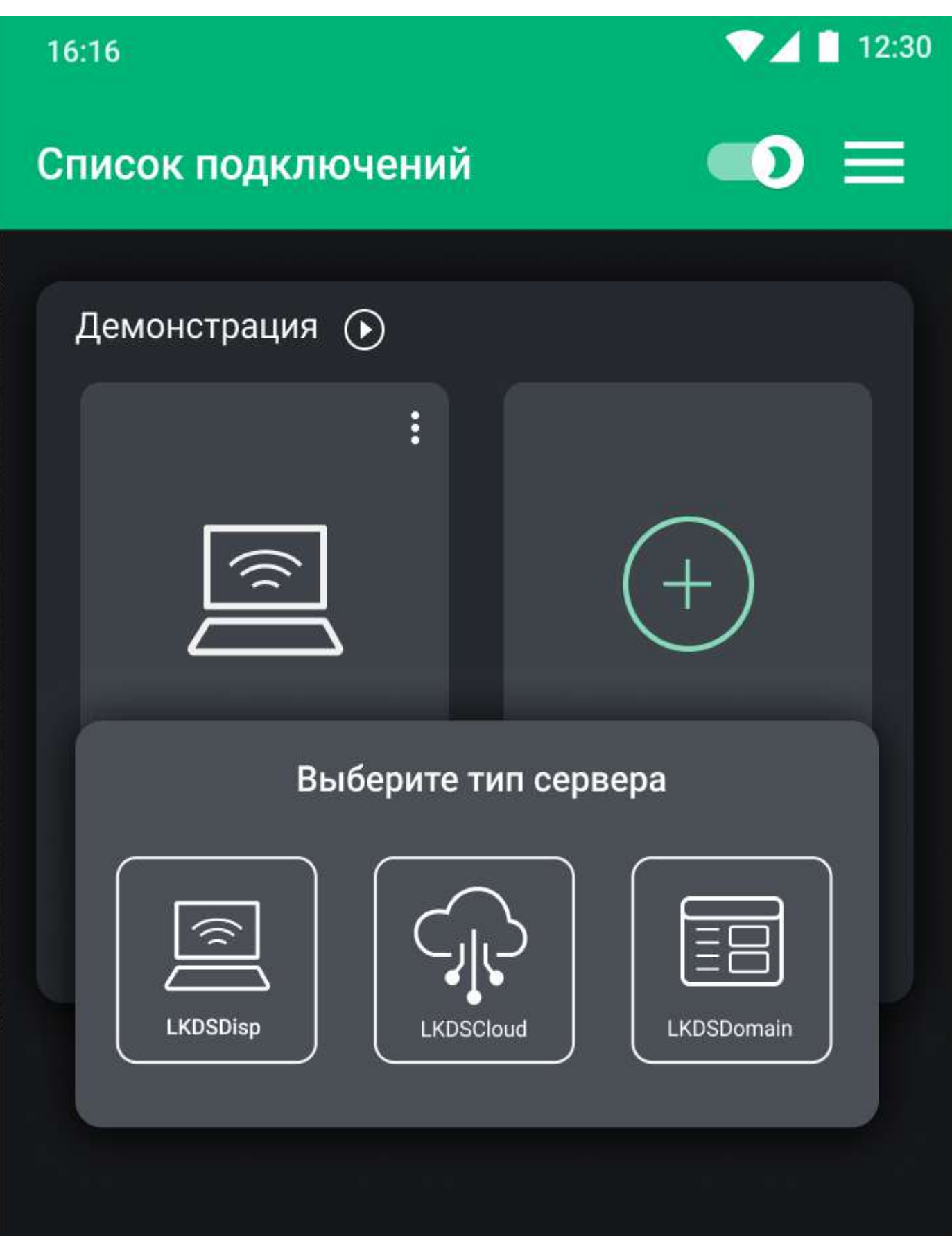

#### Подключение к LKDSDisp

и «Пароль» согласно

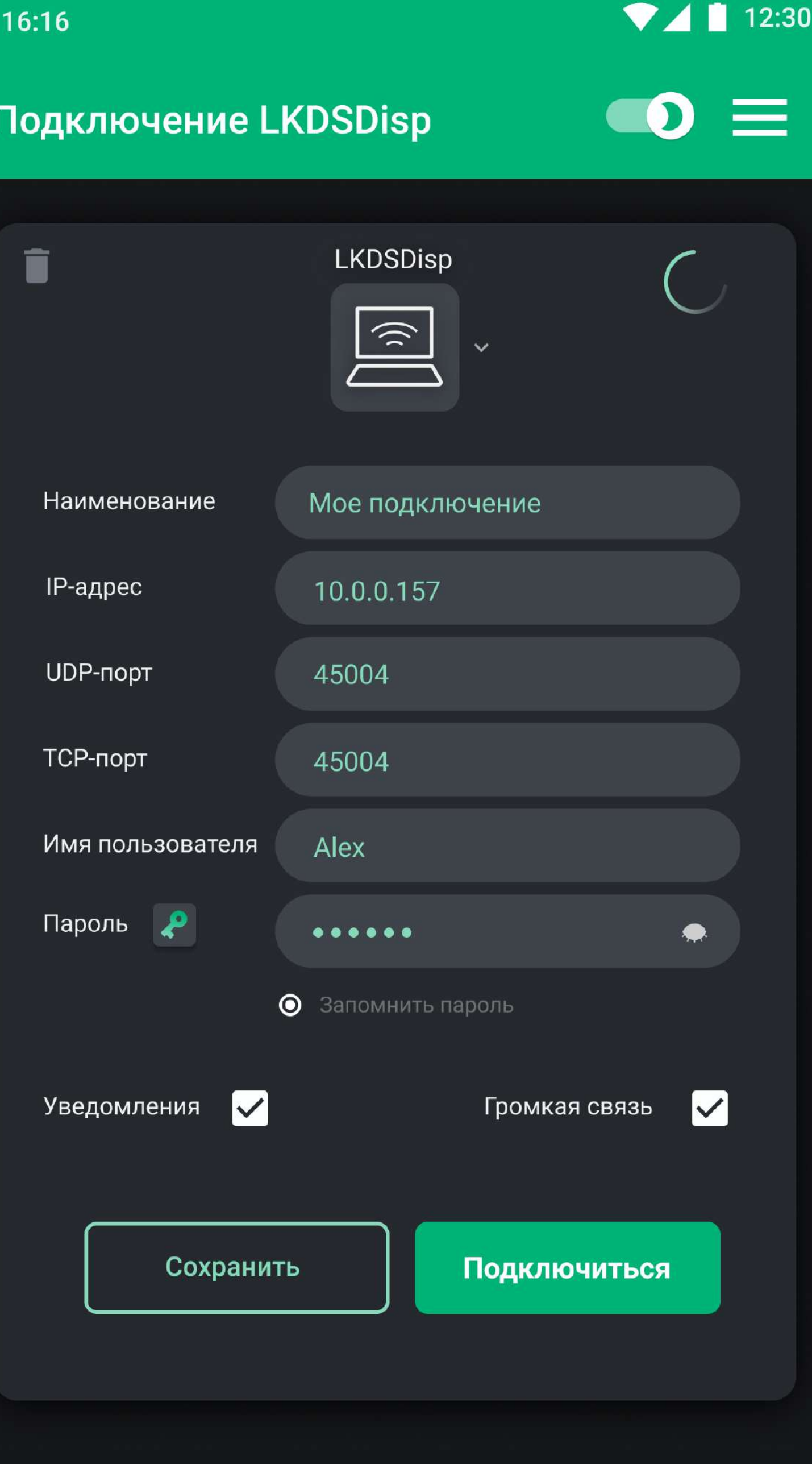

Для подключения к серверу: Указать произвольное название подключения, в графу «Наименование» Ввести ip адрес компьютера, где запускается сервер LKDSDisp 02 Указать UDP и TCP порты. Номера данных портов должны совпадать со

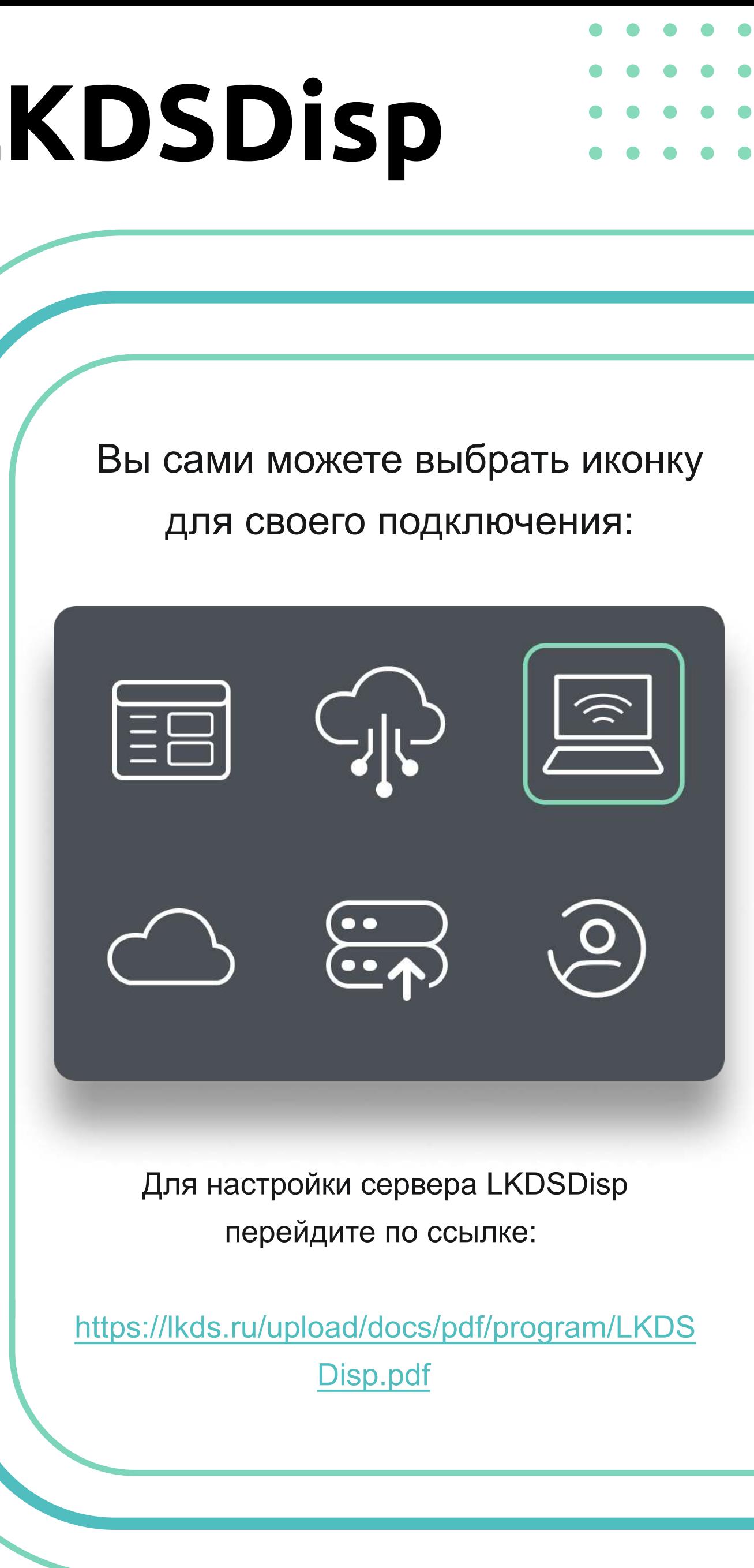

- 
- 
- 
- значениями, введенными при создании сервера в SPult
- Ввести «Имя пользователя»
	-
- зарегистрированному клиенту
- Нажать кнопку «Подключиться».
- Если все введено верно,
- вы перейдёте на следующий экран

#### Подключение к LKDSCloud

Для подключения к серверу:

- Указать произвольное название подключения, в графу «Наименование»
- Вписать «Организацию», которую указывали при регистрации сервера
- Ввести «Имя пользователя» и «Пароль», согласно зарегистрированному клиенту
- Нажать кнопку «Подключиться». Если все введено верно, вы перейдёте на следующий экран

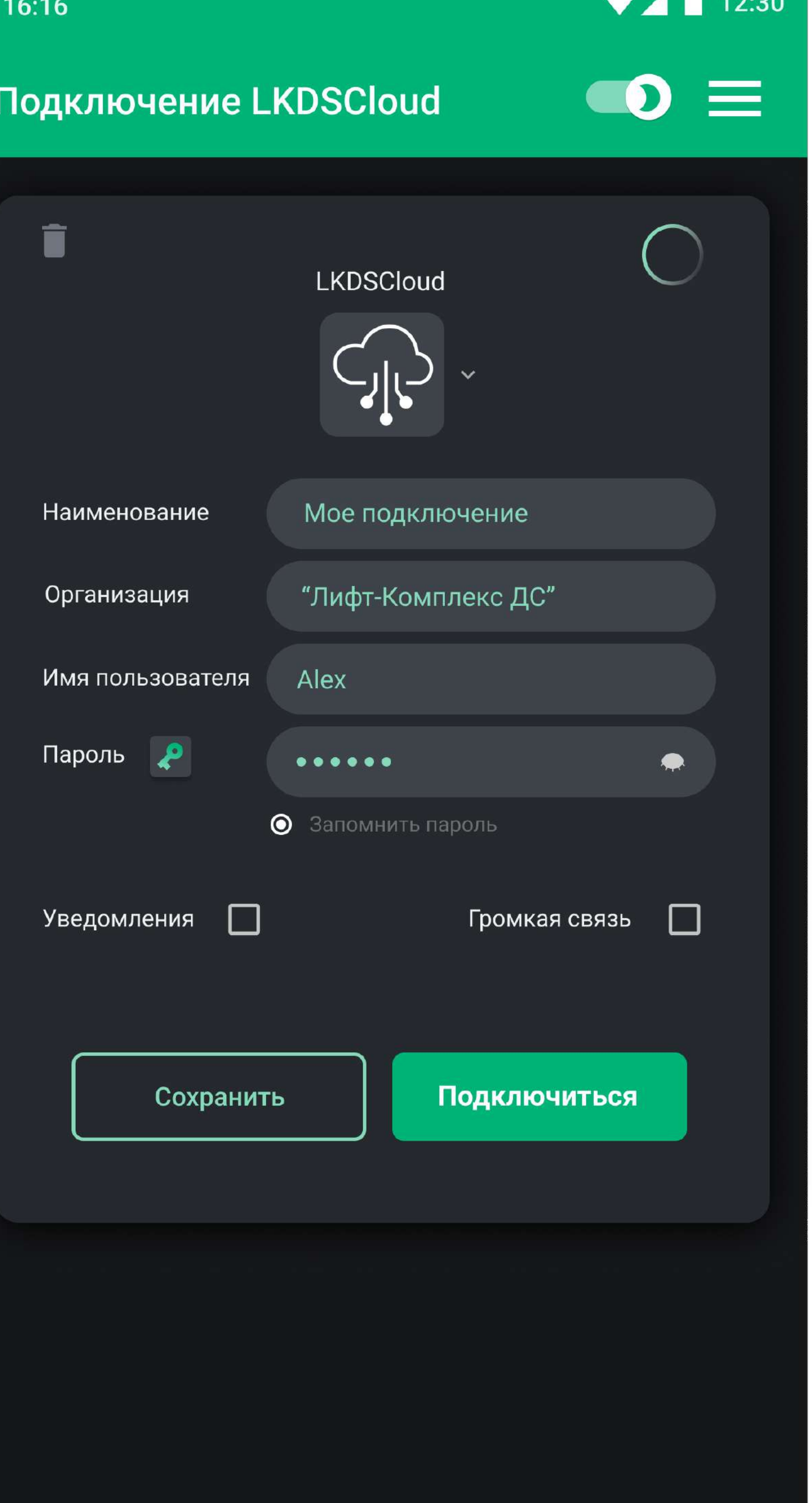

03

. . . . . . . . . . . .

. . . . . . . . . . . .

. . . . . . . . . . . .

. . . . . . . . . . . .

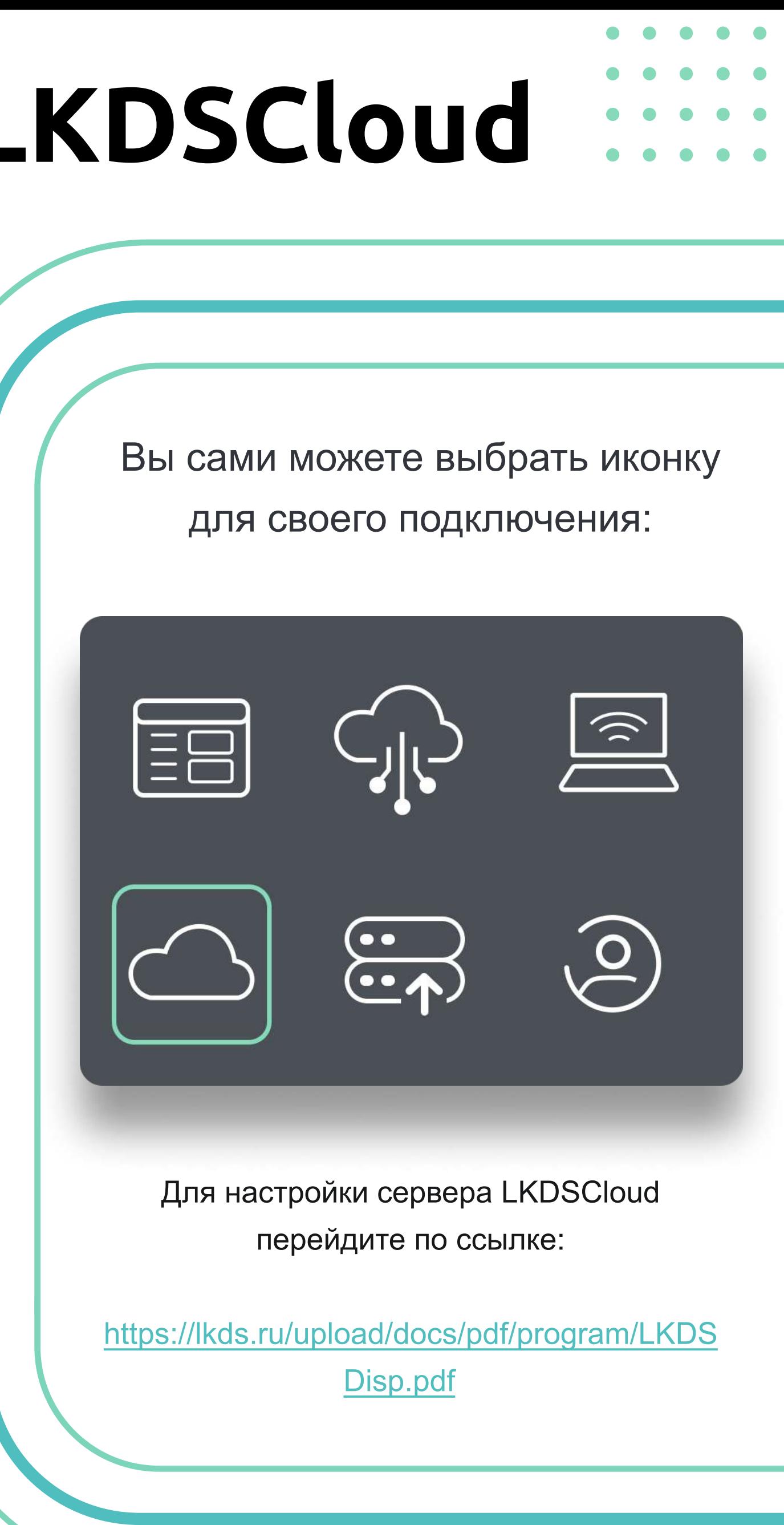

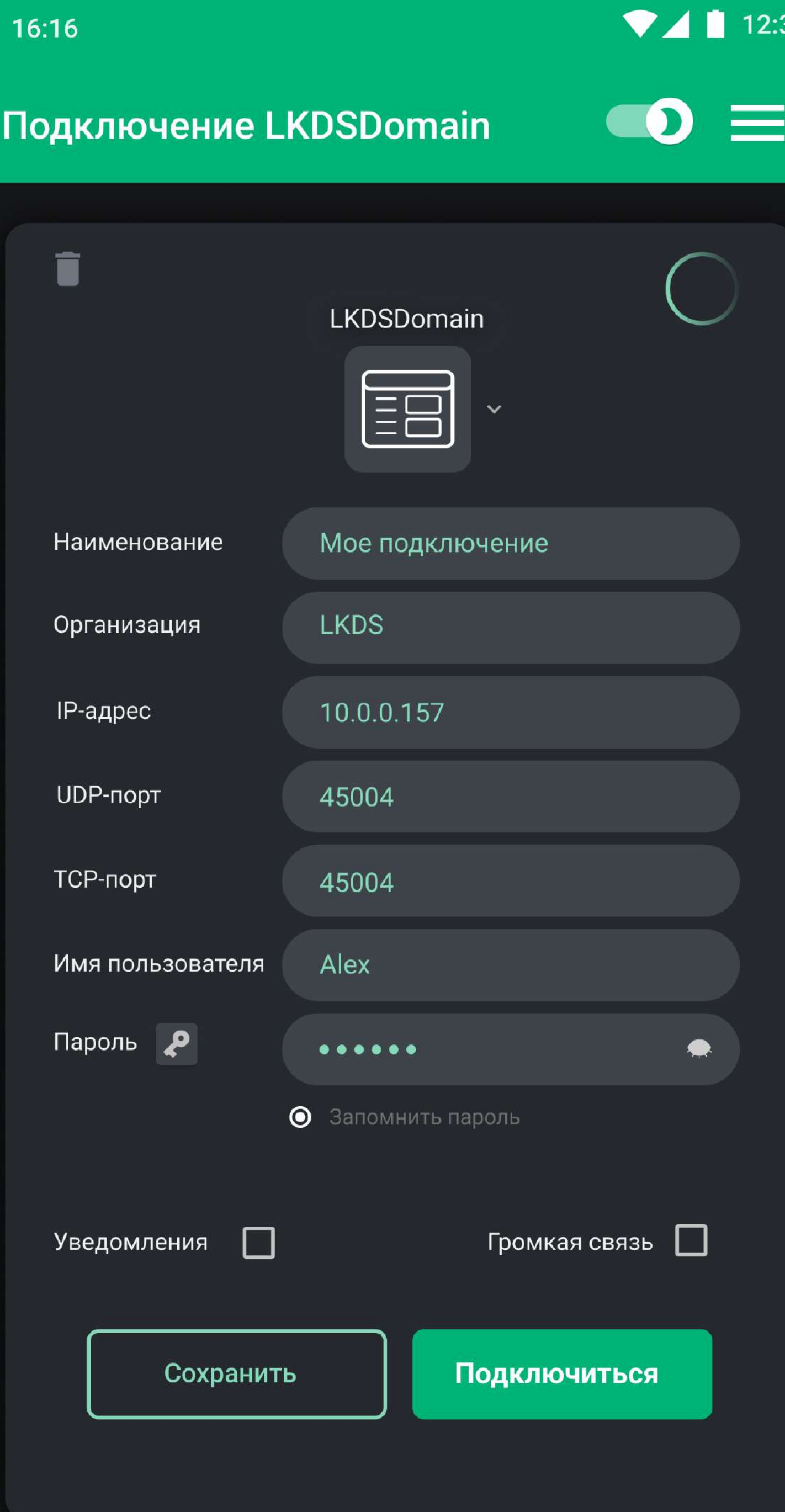

### Подключение к LKDSDomain

Для подключения к серверу: Указать произвольное название подключения, в графу «Наименование» Вписать «Организацию», которую указывали при регистрации сервера Ввести ip адрес компьютера, где запускается сервер LKDSDomain 04

Указать UDP и TCP порты. Номера данных портов должны совпадать со значениями, введенными при создании сервера в SPult

Нажать кнопку «Подключиться». Если все введено верно, вы перейдёте на следующий экран

Ввести «Имя пользователя» и «Пароль», согласно зарегистрированному клиенту

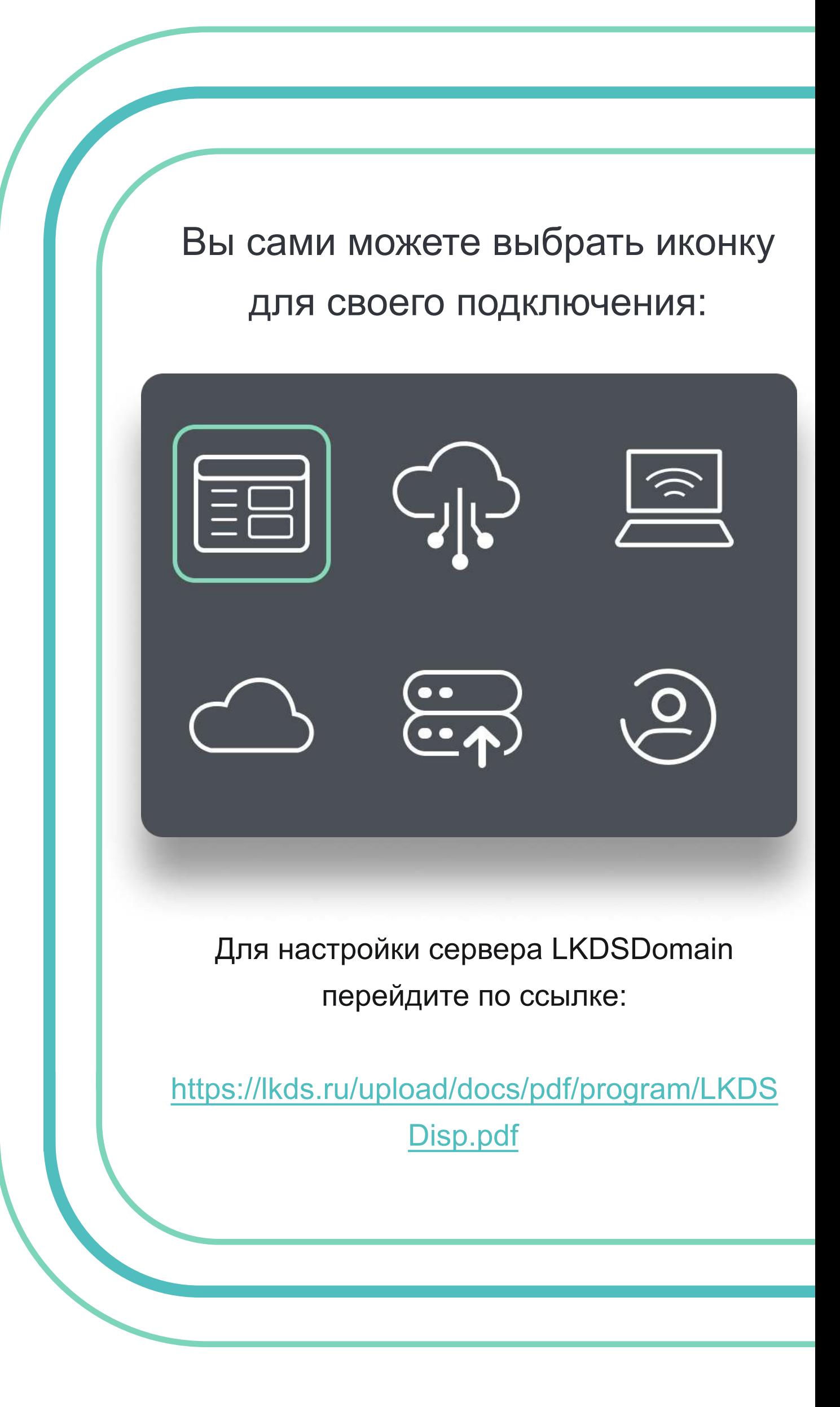

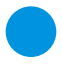

Инструкция по установке прав

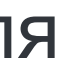

Определение функционала пользователя

[https://lkds.ru/upload/docs/pdf/program/](https://lkds.ru/upload/docs/pdf/program/LKDSDisp.pdf) [LKDSDisp.pdf](https://lkds.ru/upload/docs/pdf/program/LKDSDisp.pdf) 

Настройка под администратором

# Настройка возможностей клиента

?

SPult

36

Чтобы определить какой функционал может выполнять пользователь, нужно произвести настройку под администратором. Настроить права через ASPultPlus нельзя. Таким образом нужен ПК с установленной программой SPult. Инструкцию по установке прав, можно найти по ССЫЛКЕ: ПК с установленной программой SPult

#### Возможности: Просмотр и фильтрация всех лифтов

 $\P$   $\blacksquare$  1

 $\sqrt{1}$ 

96

 $6<sup>1</sup>$ 

 $112$  43

129

 $264$  774

65

85

 $47.$ 

8

44

375

- 504

Лифты с Лифты Лифты с вызовом без связи ошибками

698

93

 $0$ 

 $0 \quad 3$ 

 $0$  95

 $0$  121

 $250$ 

60

76

 $\Omega$ 

 $\overline{(\mathsf{c})}$ 

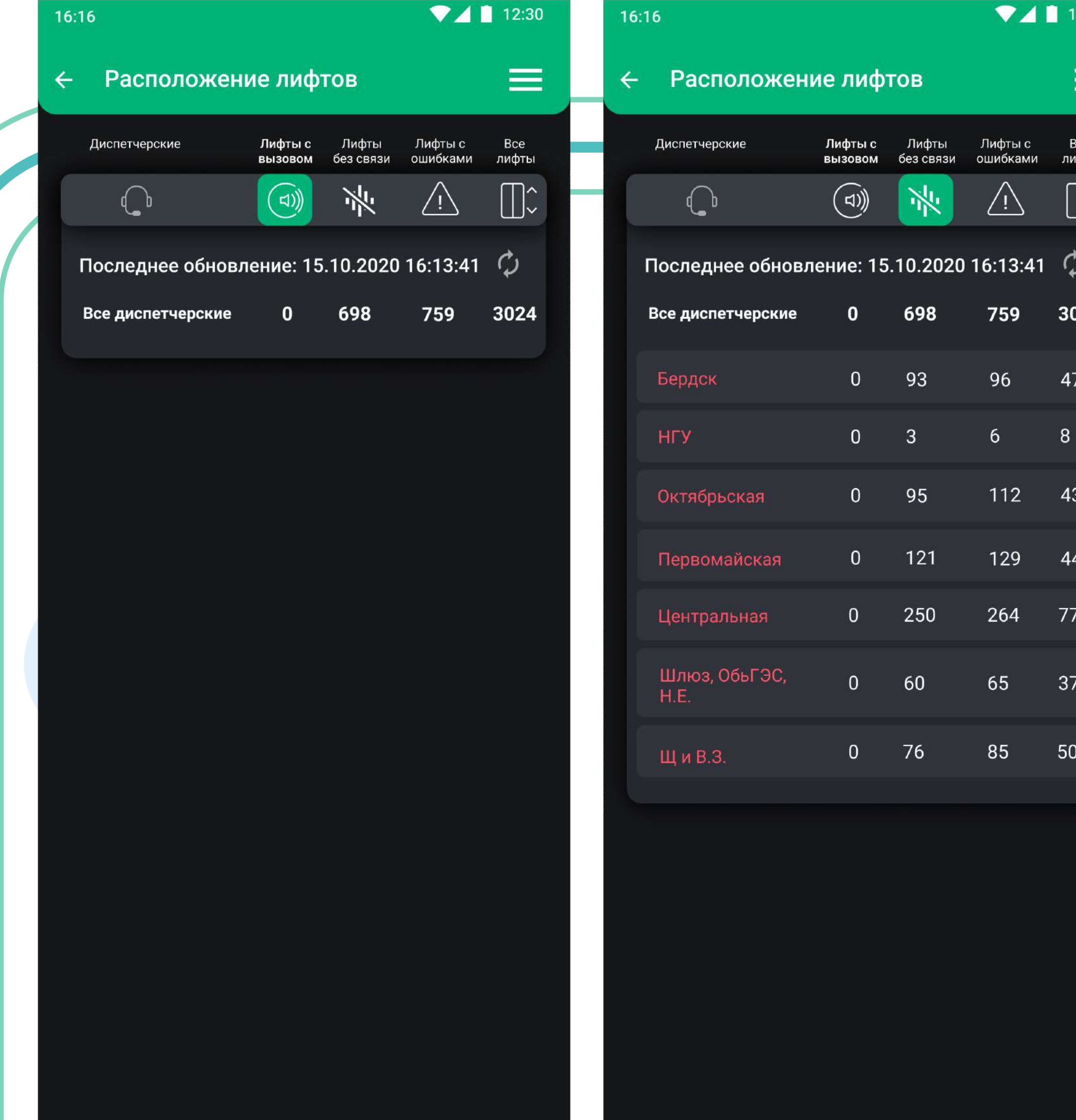

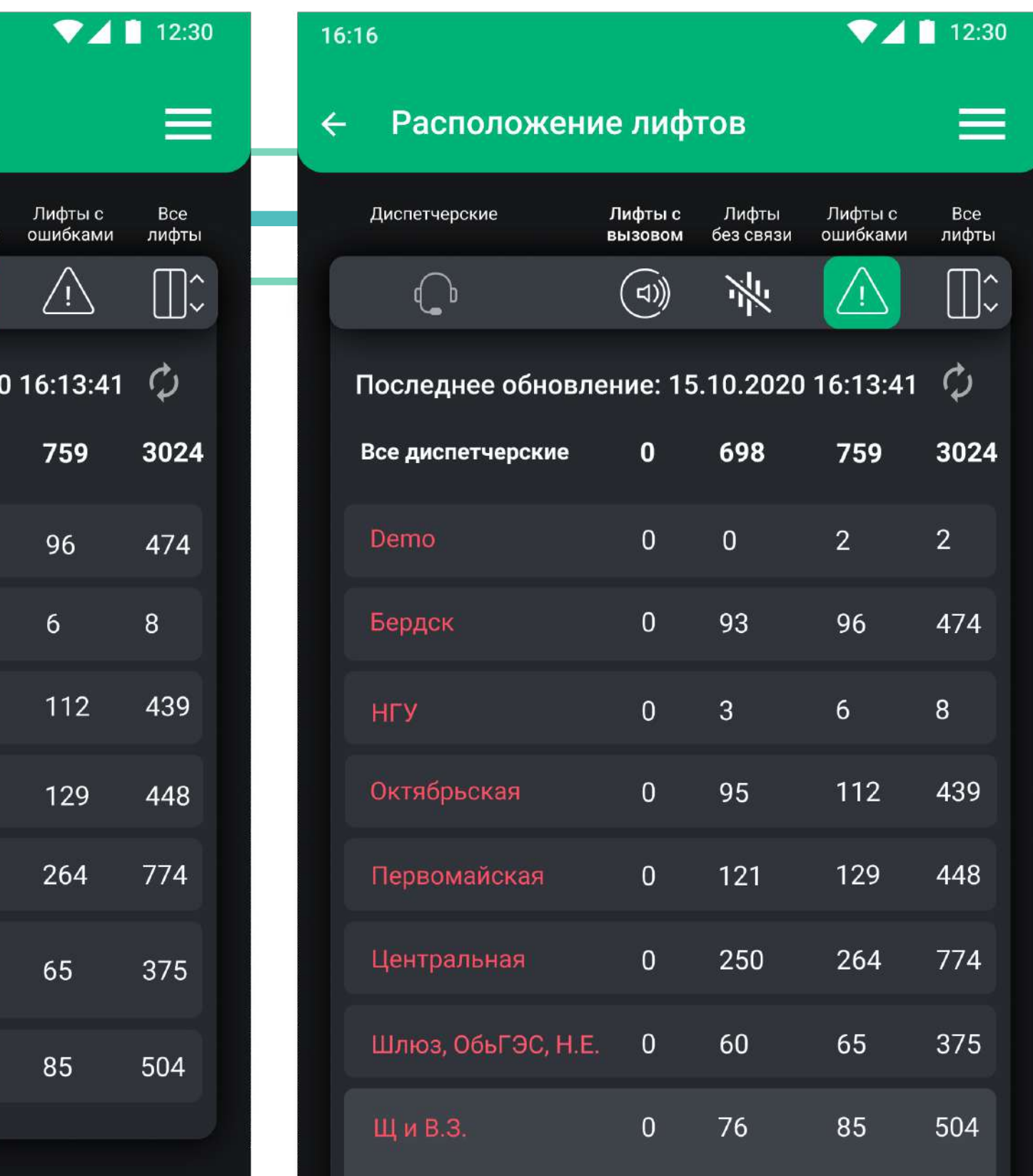

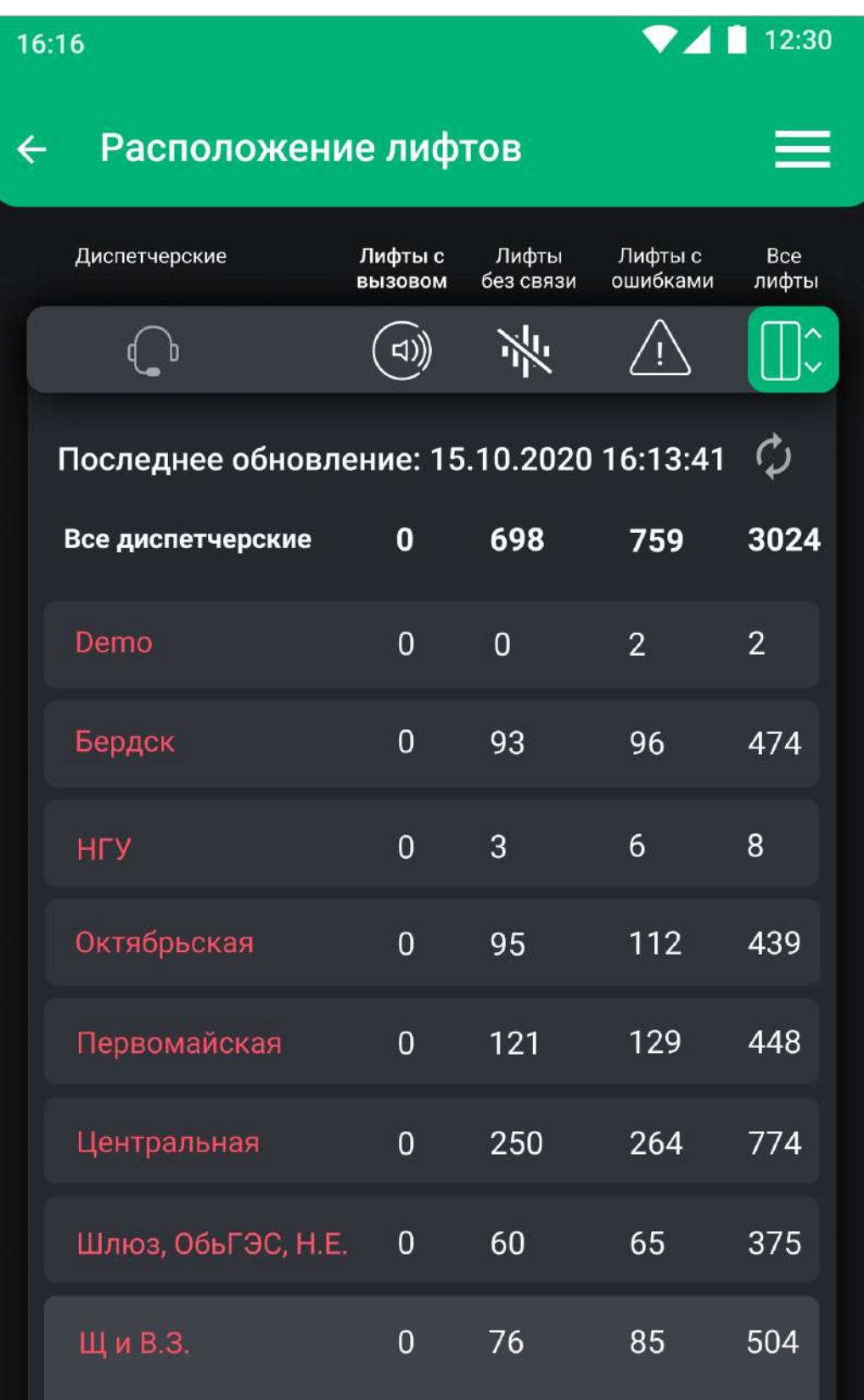

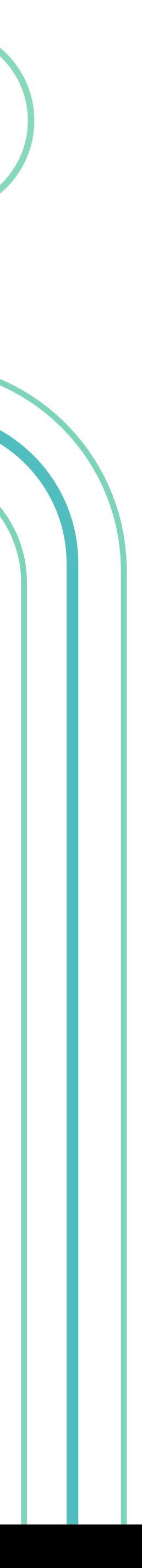

#### Возможности: Отображение состояния и доступной информации по выбранному лифту

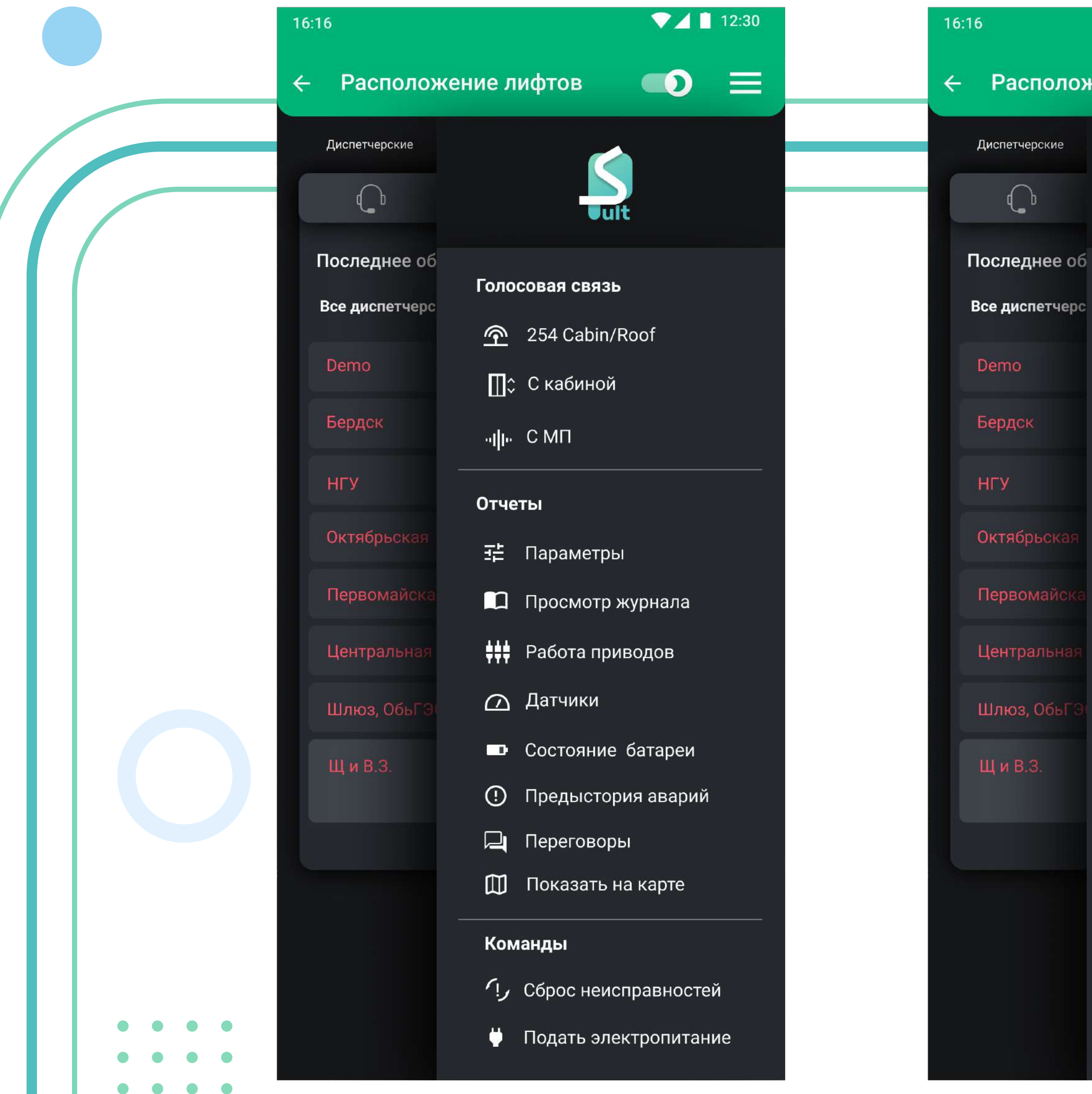

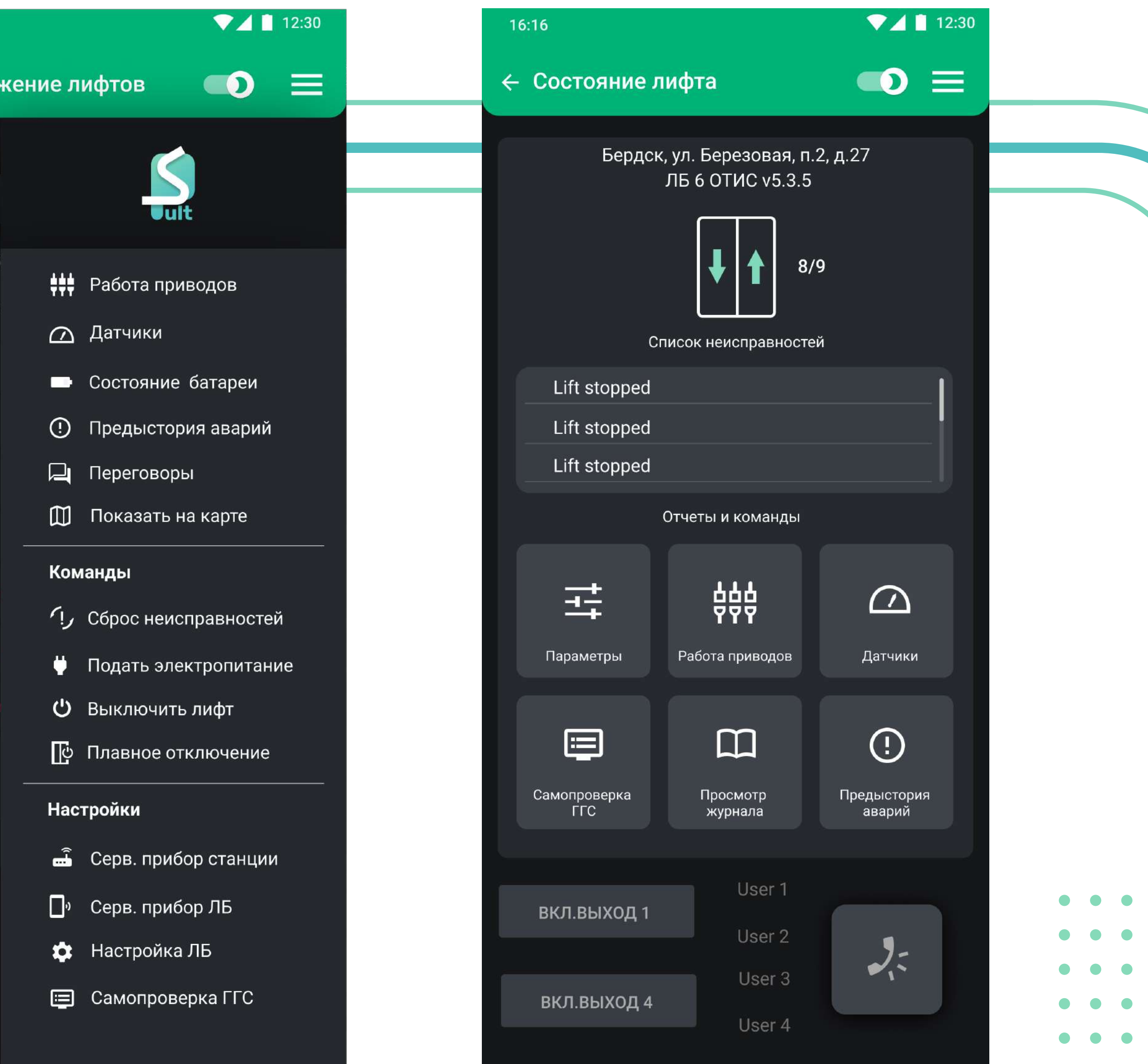

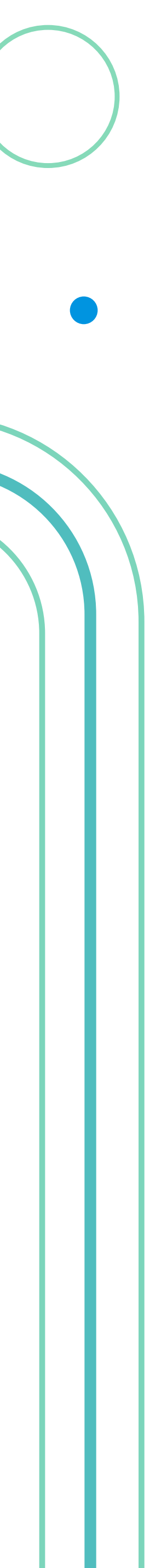

 $\bullet\hspace{0.4mm}\bullet\hspace{0.4mm}\bullet\hspace{0.4mm}$ 

### Возможности: Просмотр журнала событий

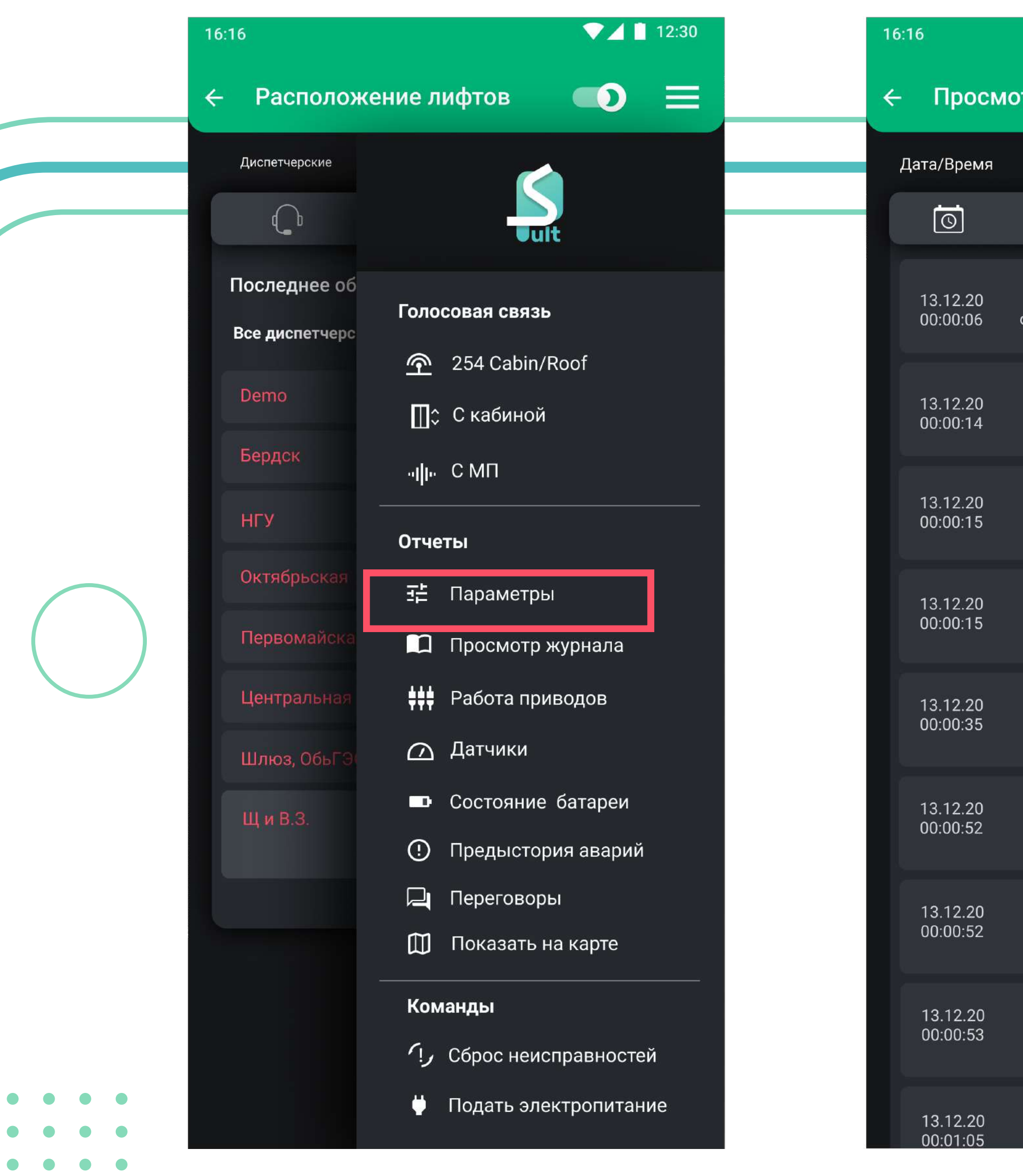

 $\bullet\hspace{0.4mm}\bullet\hspace{0.4mm}\bullet\hspace{0.4mm}\bullet\hspace{0.4mm}\bullet$ 

 $\bullet\hspace{0.4mm}\bullet\hspace{0.4mm}\bullet\hspace{0.4mm}\bullet$ 

**CONTRACT** 

 $\bullet$ 

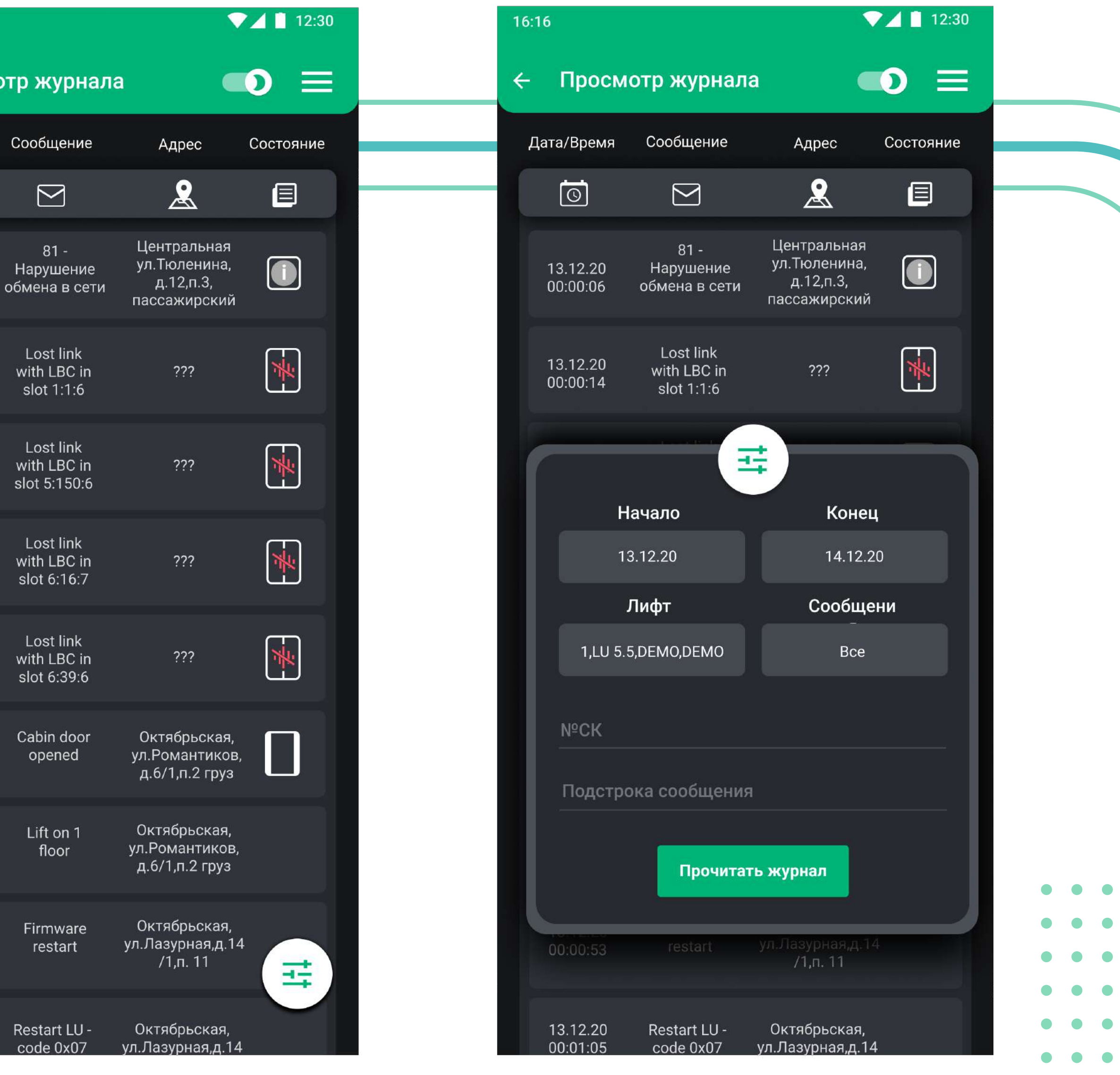

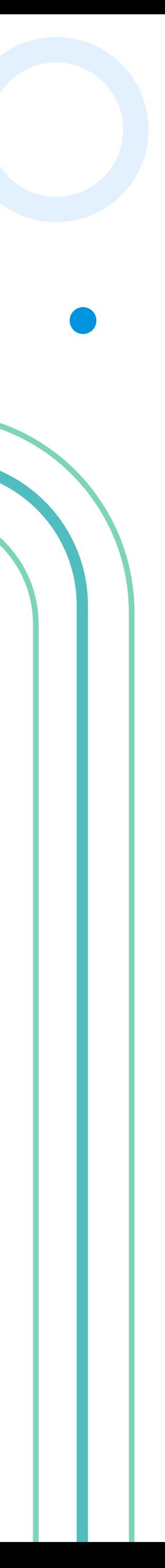

#### Возможности: Голосовая связь с кабиной и машинным помещением

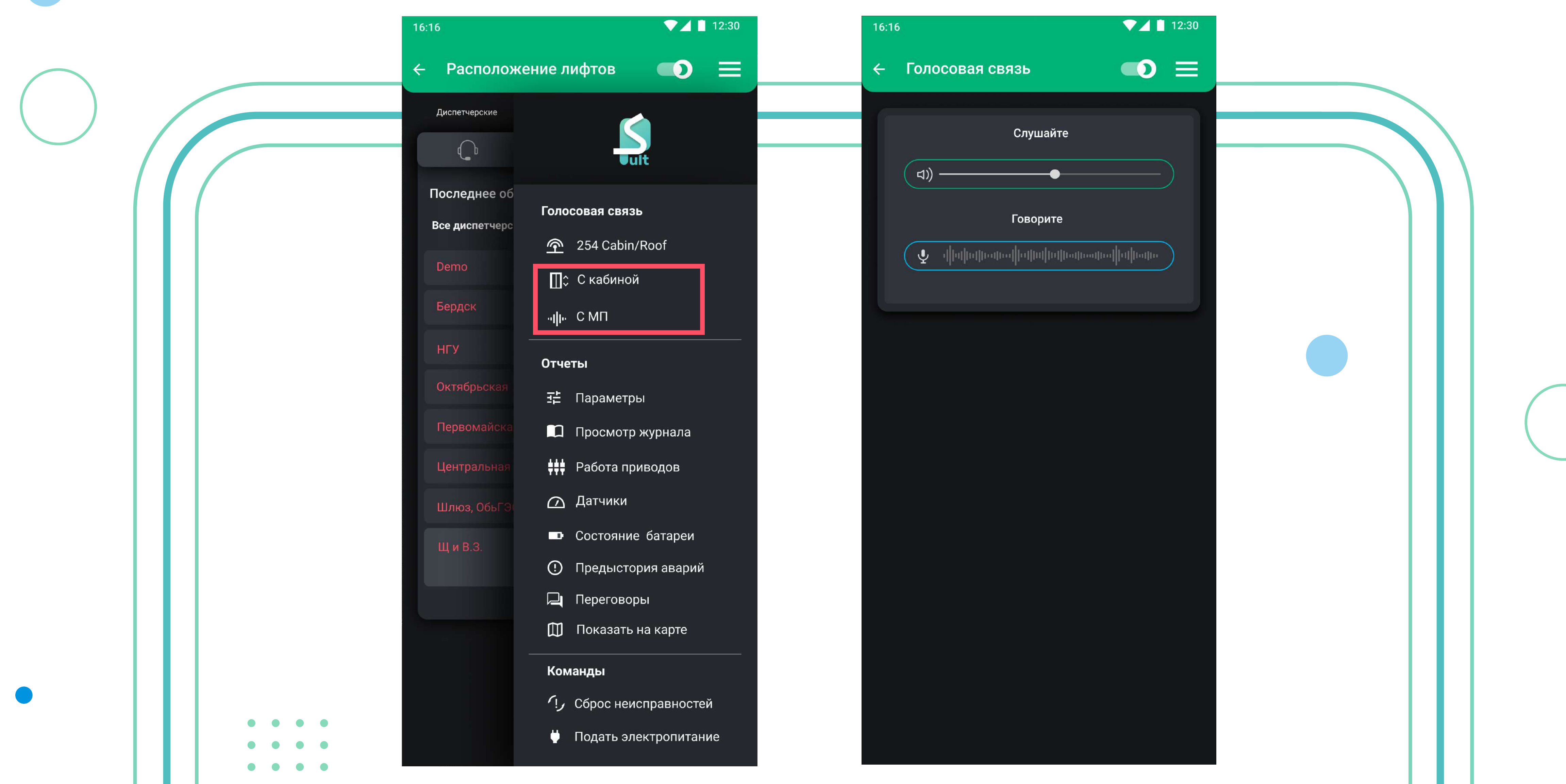

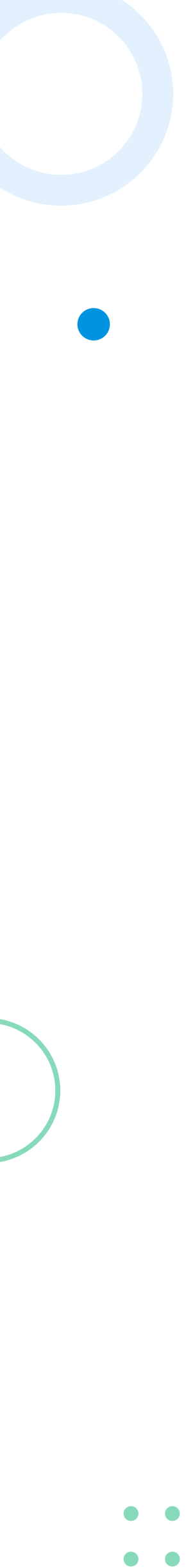

 $\bullet$   $\bullet$  $\bullet$   $\bullet$  $\bullet$   $\bullet$ 

 $\bullet$   $\bullet$ 

#### Возможности: Настройка сервисного прибора станции и ЛБ

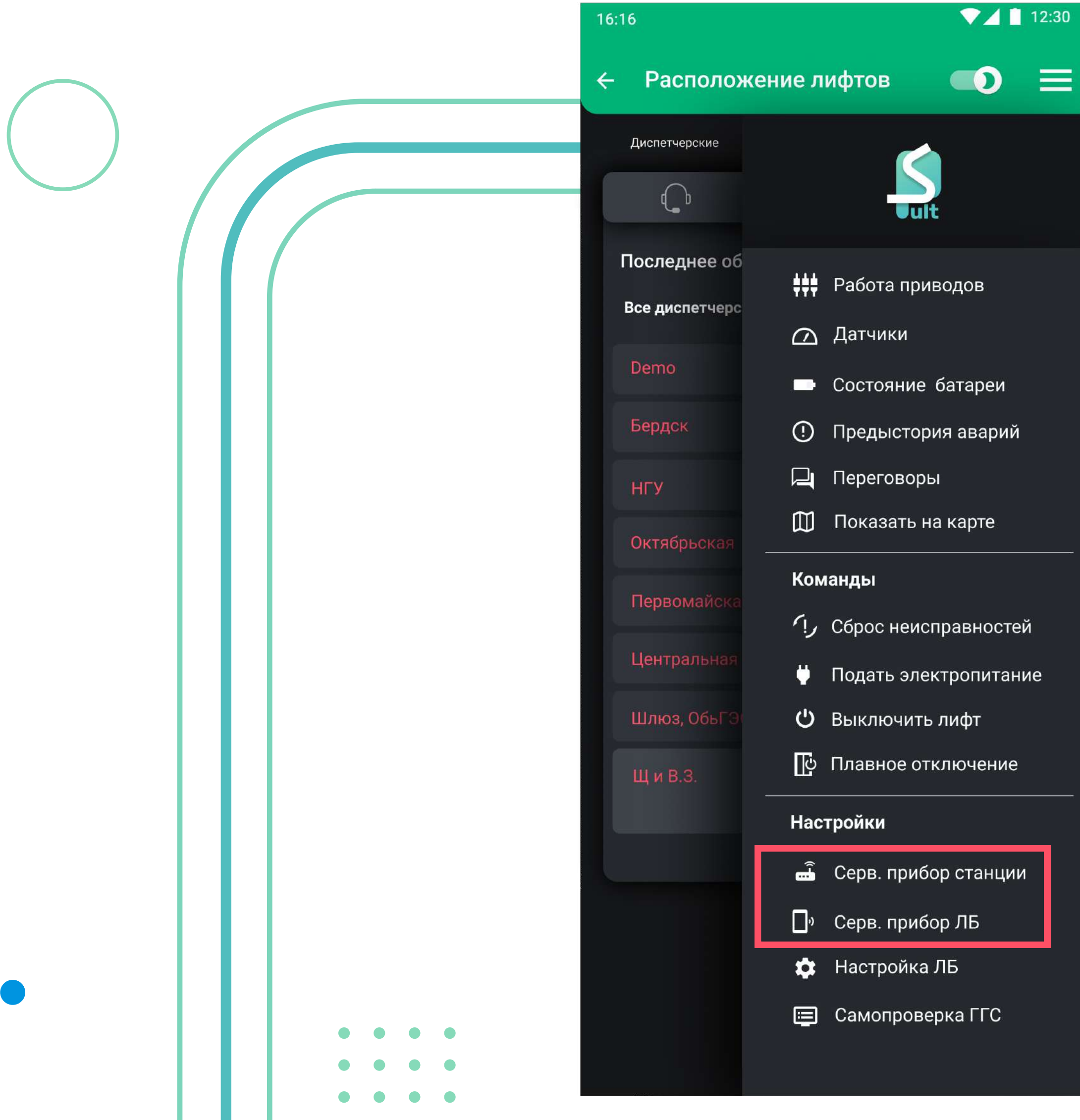

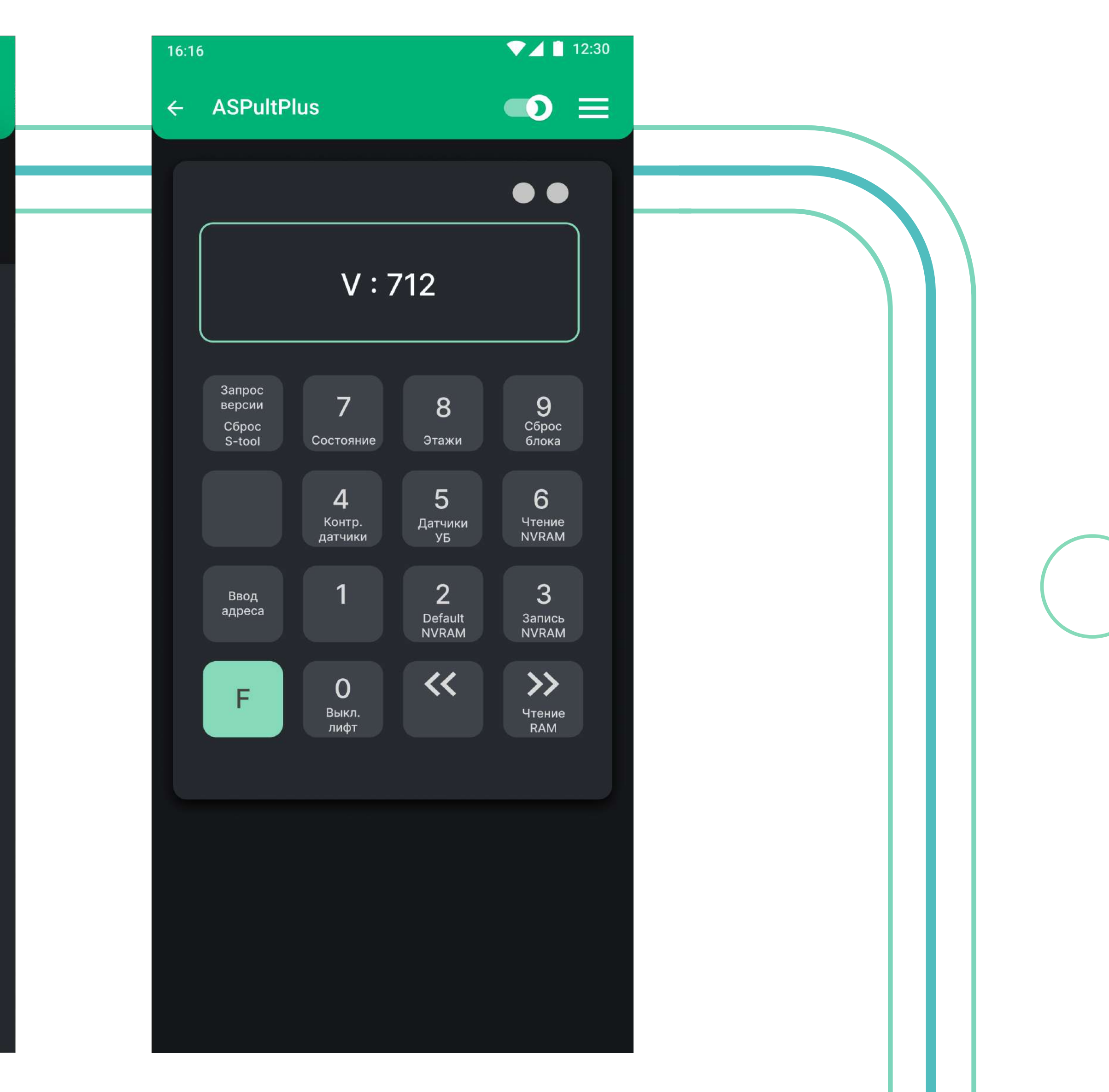

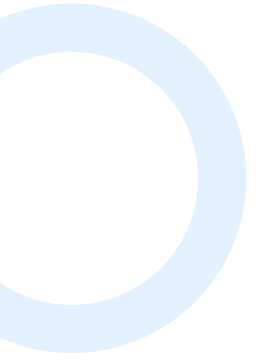

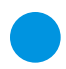

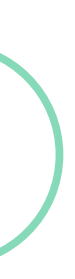

 $\bullet$   $\bullet$ 

### Особенности работы приложения

ОС Android устроена таким образом, что может уничтожать процессы, которые на ее взгляд уже не нужно поддерживать. Нет гарантий, что приложение будет работать, когда пользователь перестал с ним взаимодействовать.

Мы стараемся сделать так, чтобы приложение было в рабочем состоянии, как можно дольше. Пока идет разработка вы можете воспользоваться рекомендациями по продлению жизнедеятельности приложения.

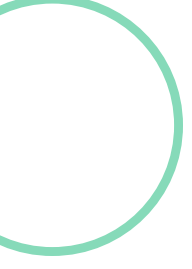

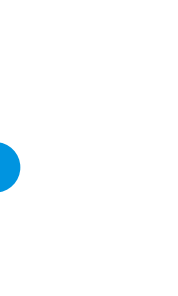

### Особенности работы приложения

1) Отключить автоматический переход устройства в спящий режим(«тайм-аут» на мобильных устройствах) или переставить его на 30 минут и поддерживать активность устройства.

 $\begin{array}{ccccccccccccccccc} \bullet & \bullet & \bullet & \bullet & \bullet & \bullet \end{array}$ 

 $\begin{array}{ccccccccccccccccc} \bullet & \bullet & \bullet & \bullet & \bullet & \bullet \end{array}$ 

 $\bullet\quad\bullet\quad\bullet\quad\bullet$ 

 $\bullet\hspace{0.4cm}\bullet\hspace{0.4cm}\bullet\hspace{0.4cm}\bullet\hspace{0.4cm}\bullet$ 

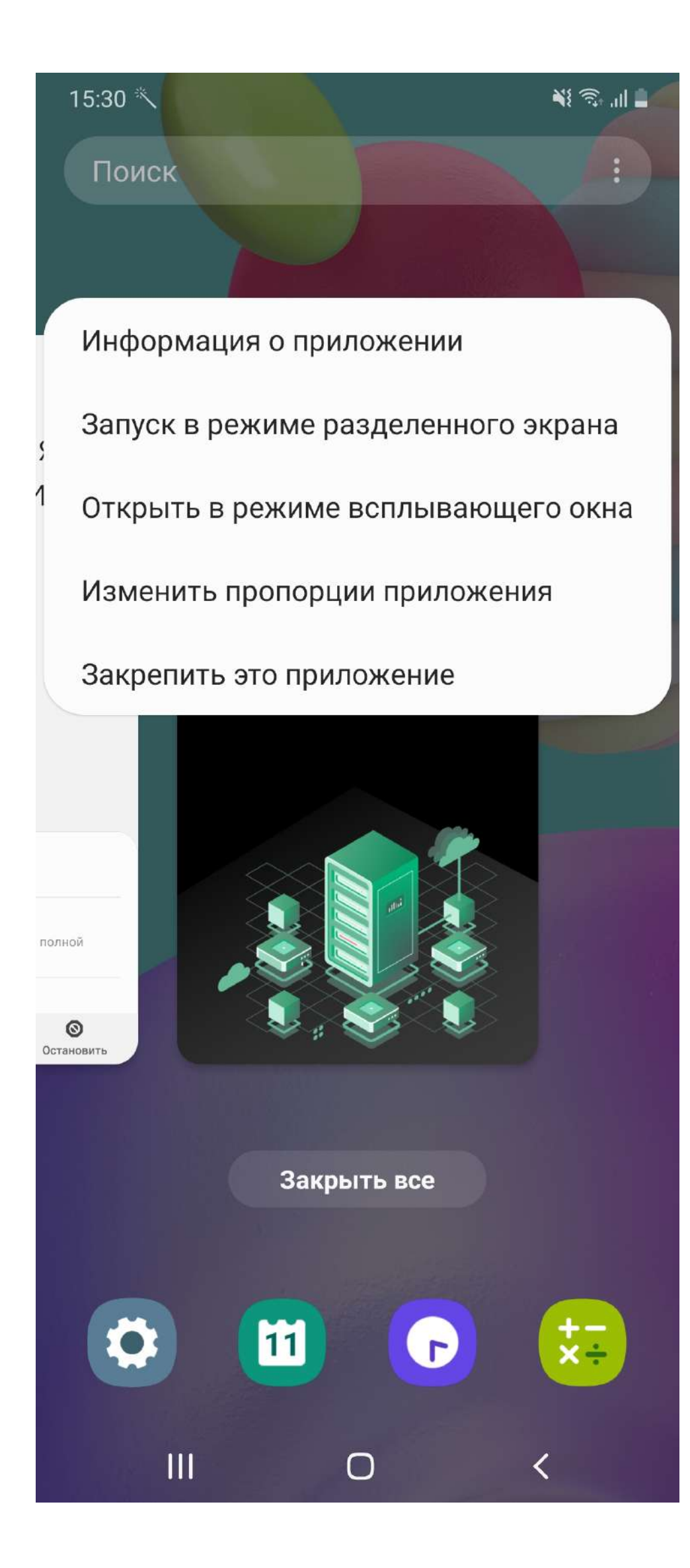

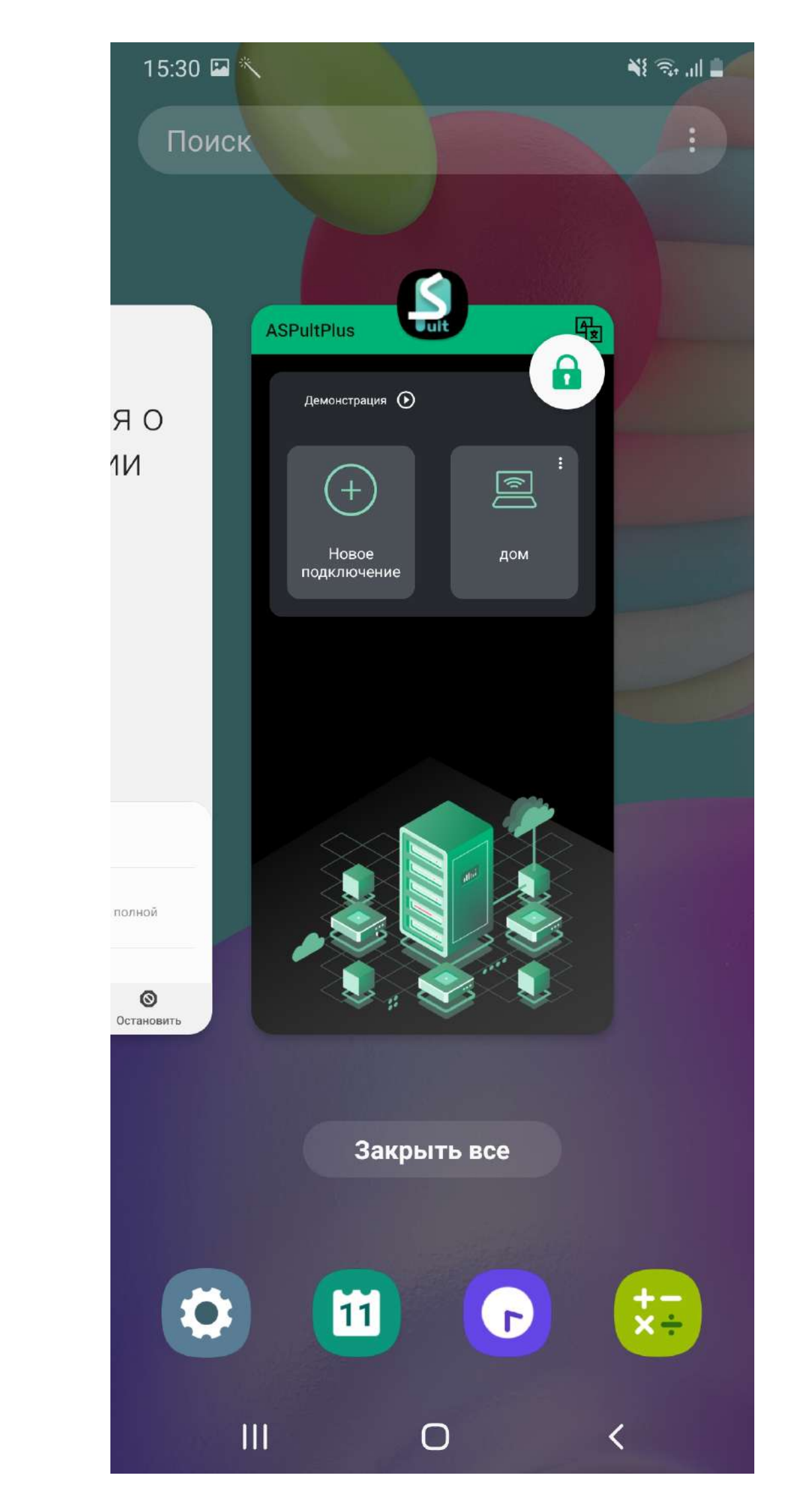

2) Закрепить приложение в оперативной памяти устройства. Откройте приложение, затем перейдите к списку свёрнутых приложений. Долгим нажатием удерживайте иконку приложения ASPultPlus, в появившемся меню выберите пункт «Закрепить» («Закрепить это приложение» или «Закрепить в памяти»). После этого должен появиться . .<br>замочек над приложением

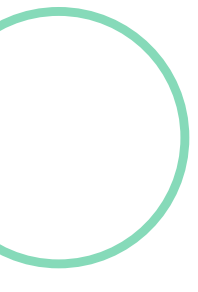

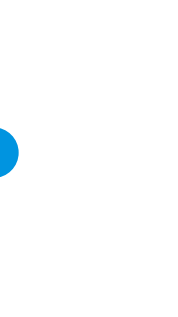

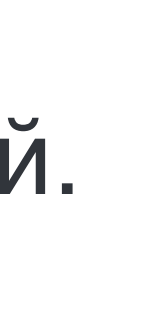

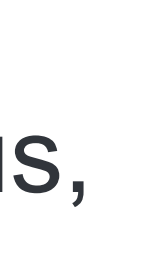

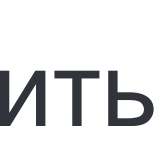

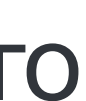

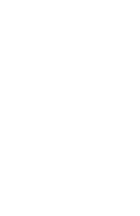

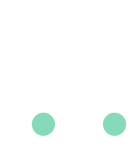

**Second Construction** 

### Особенности работы приложения

Чтобы получать актуальную информацию и уведомления от сервера вовремя и без сбоев, не выполняйте вход под одним пользователем на разных клиентских устройствах одновременно. Закончите сессию на одном устройстве и подключитесь на другом, либо создайте нового пользователя с такими же правами для работы исключительно на одном устройстве.

 $\bullet\hspace{0.4mm}\bullet\hspace{0.4mm}\bullet\hspace{0.4mm}\bullet$ 

 $\bullet\hspace{0.4mm}\bullet\hspace{0.4mm}\bullet\hspace{0.4mm}\bullet$ 

 $\bullet\hspace{0.4mm}\bullet\hspace{0.4mm}\bullet\hspace{0.4mm}\bullet$ 

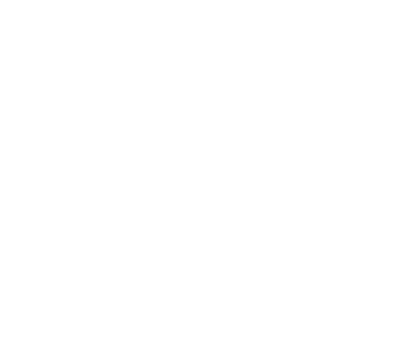

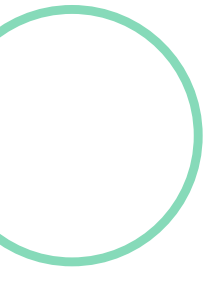

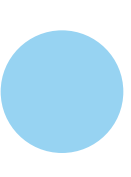

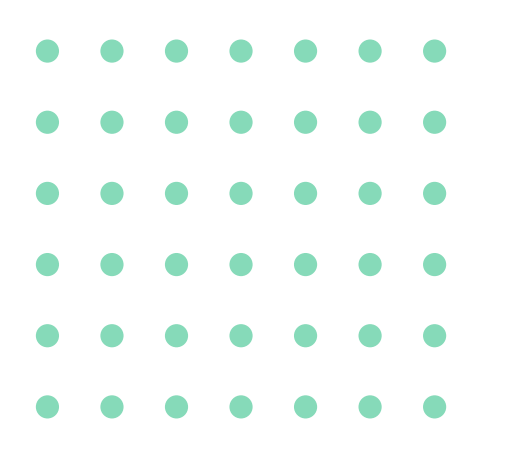

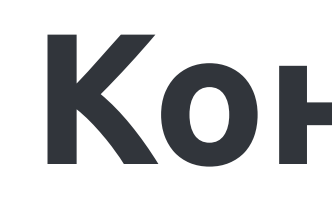

. . . . . . . . . . . .

. . . . . . . . . . . .

. . . . . . . . . . . .

#### Контакты

#### В случае: обнаружения ошибок, появления вопросов, и желании поделиться своими наблюдениями и пожеланиями о приложении ASPultPlus, пишите на почту ааа@lkds.ru

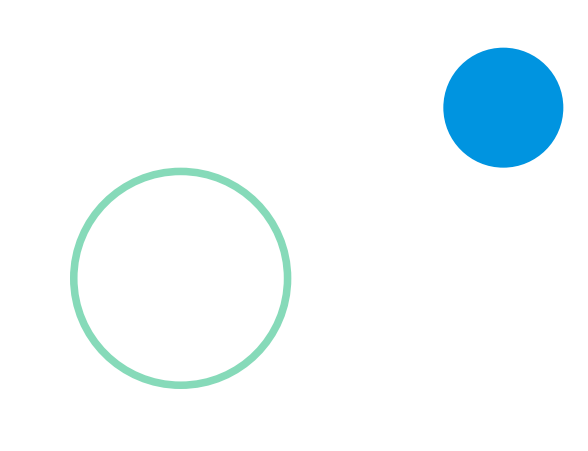

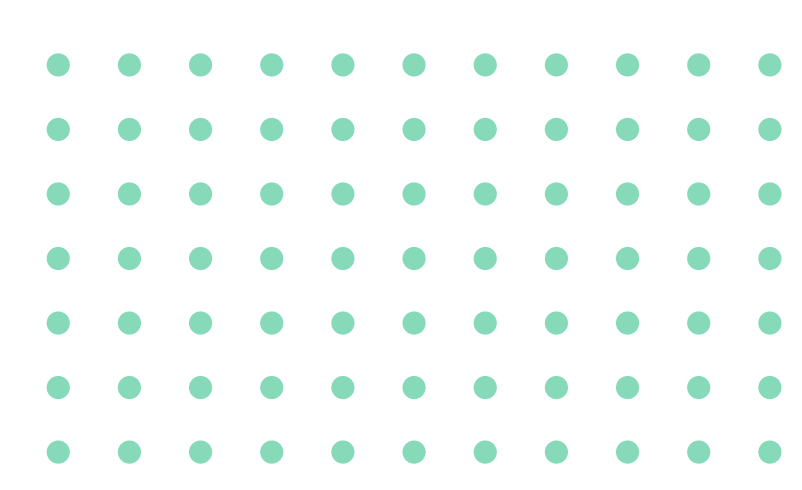

# Спасибо за внимание!

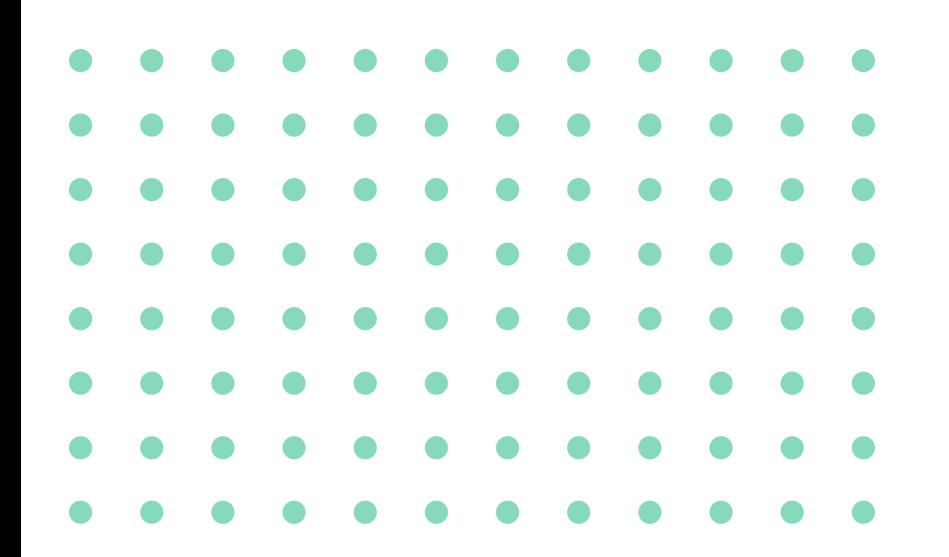